## Texas Children's Nurse Residency Open House FAQs

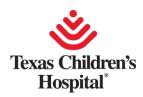

## How to Join the Meeting

Step 1: "Click Here to Join the Meeting"

Step 2: When prompted, select Open Microsoft Teams

Note: For complete functionality, join from the Microsoft Teams App (Q & A only available through the app)

## **Please Note:**

- 1. In order to hear the presenters, please use a computer that has audio capabilities.
- 2. If you are using your school browser to join, there may be a firewall we do not know about. If you encounter that, please open from another browser.
- 3. All Attendees will be MUTED during this event. If you need to message us, or if you have questions during the presentation please use the Q & A option.
- 4. All Q & A questions will be moderated. (please note, the Q & A function will not work in the web view)
- 5. Only departments that are hiring for the February 2023 Nurse Residency Cohort will be represented.
- 6. Each department will have a specific amount of time allotted for presentation and Q & A

## For visual instructions, please see below:

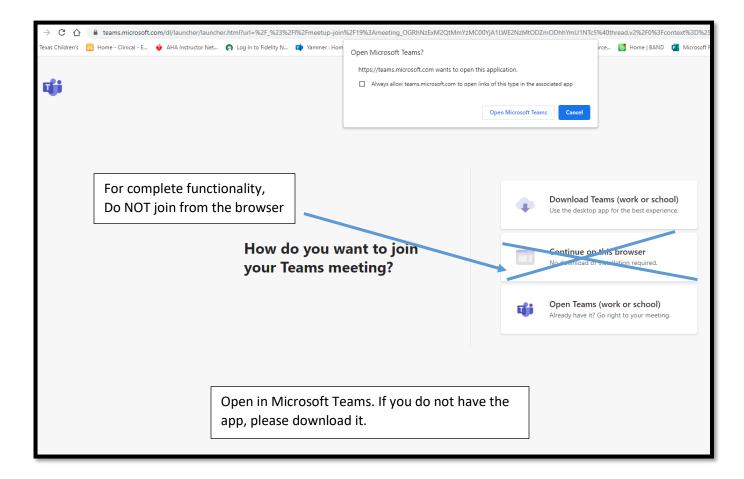